Godkjenning av masteremner ved utskriving av vitnemål

Instituttet godkjenner utdanningsplanen i bildet **Utdanningsplan**.

1) Sjekk over at emnene stemmer, dobbeltklikk deretter på det øverste lysegrønne nivået i utdanningsplanen (eks.: Masterprogram i kjemi)

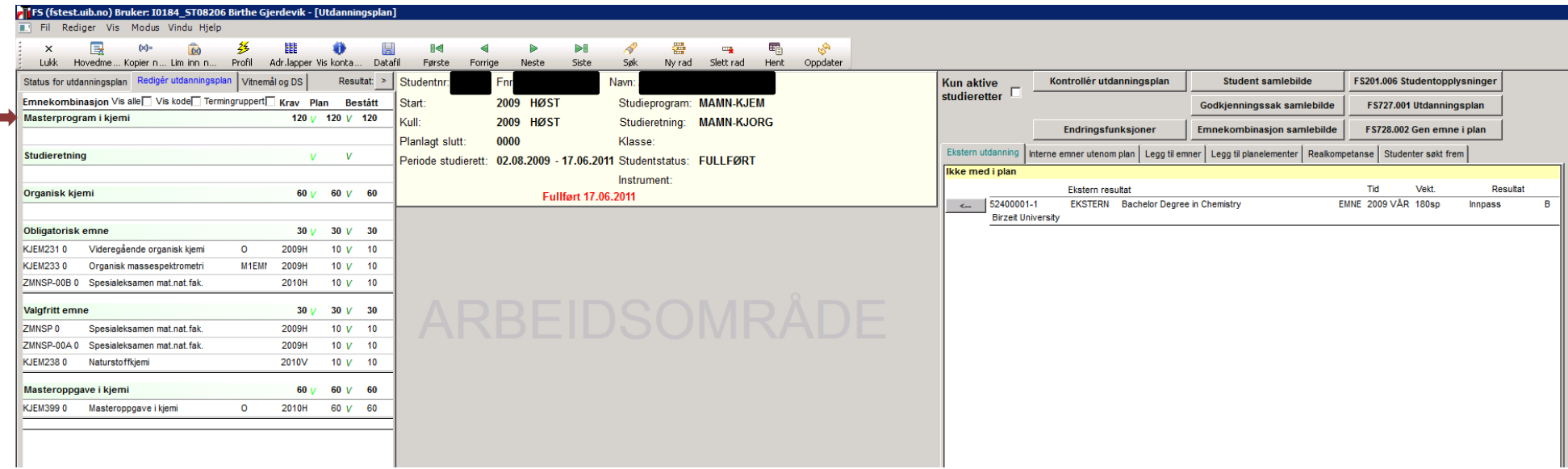

- 2) Skriv **J** i feltene for **Sperr sletting** og **Godkjent plan**. Skriv i merknadsfeltet «Godkjent for vitnemålsutskrift" + initialer.
- *3)* Mastervitnemål skal inneholde 120 studiepoeng. Det er kun i unntakstilfeller en grad kan inneholde mer enn dette. Dersom en student har fått godkjent mer studiepoeng enn dette. Må det stå i merknadsfeltet at programstyret har godkjent det. Eks.: *Godkjent av programstyret at graden inneholder 130 studiepoeng. MN/BIG*

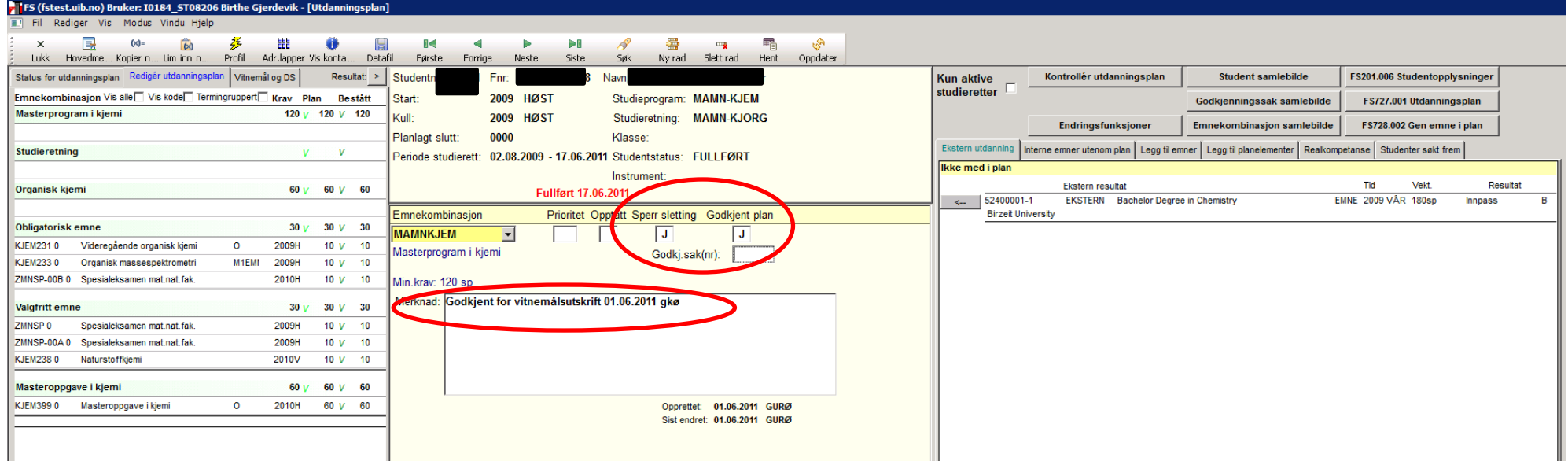

4) Dersom eksamen i spesialpensum ikke enda er avholdt kan emnet likevel tas inn i utdanningsplanen ved å bruke Fanen "Legg til emner". (Dersom protokollen sendes før spesialpensum er registrert må en skrive i kommentarfeltet og på protokollen at spesialpensum inngår som masteremne.)

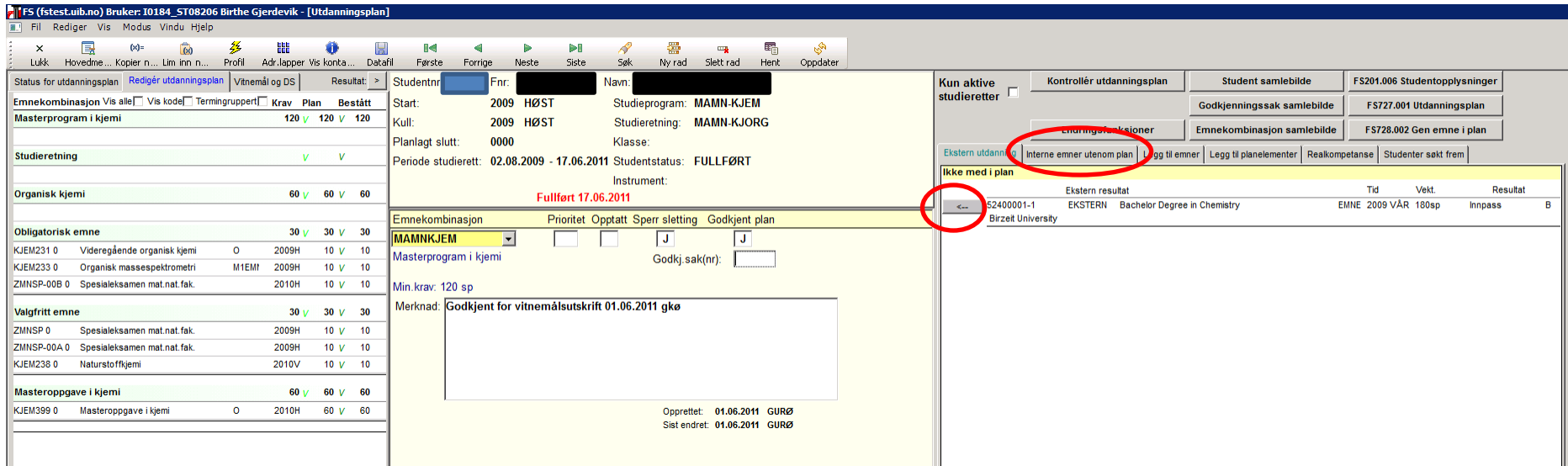